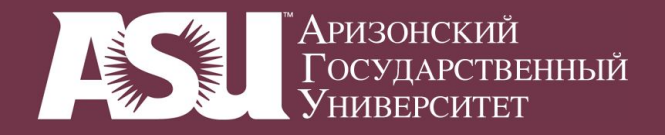

# РУССКИЙ ЯЗЫК

# **Setting up a Russian keyboard**

# in Mac OS X or Windows XP

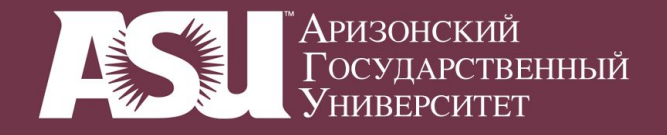

#### 1. System Settings: Regional Options: Input Menu

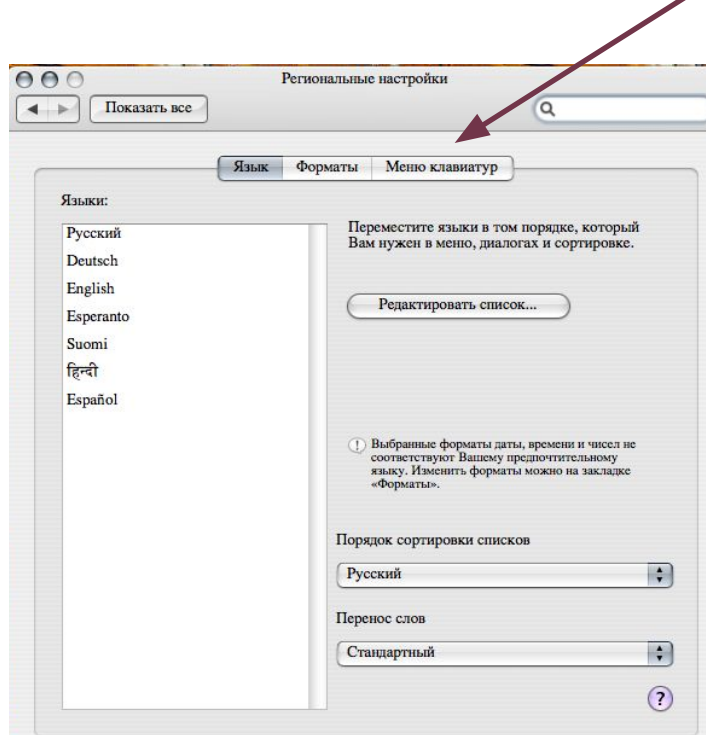

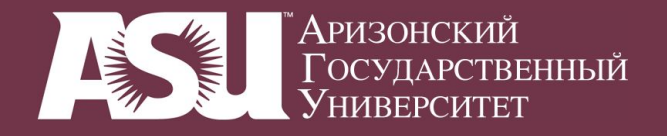

#### **2. On-Screen Keyboard**

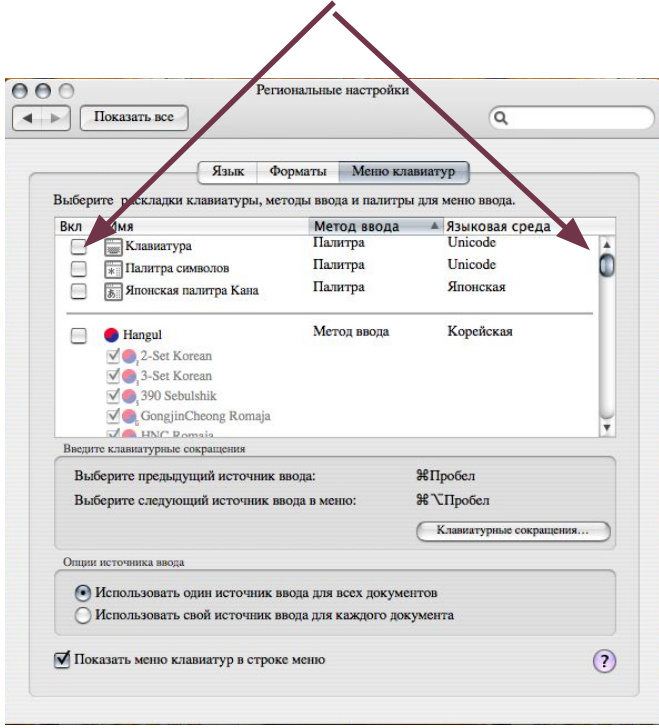

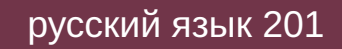

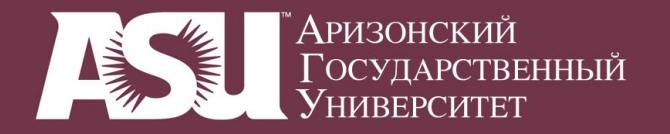

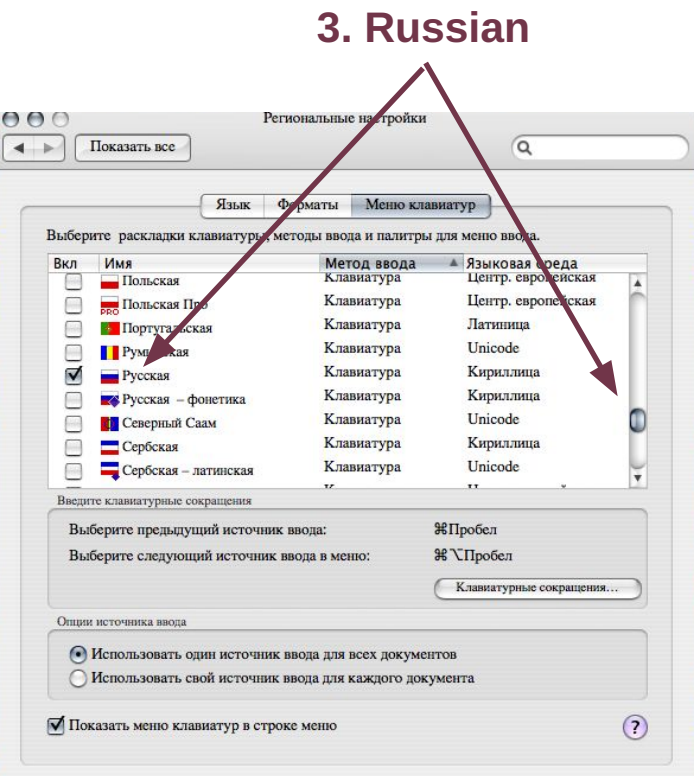

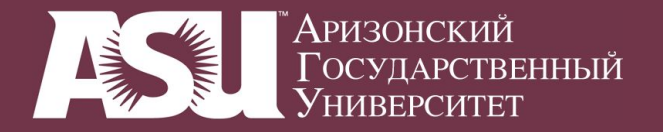

**4. Switching keyboards (not visible)**

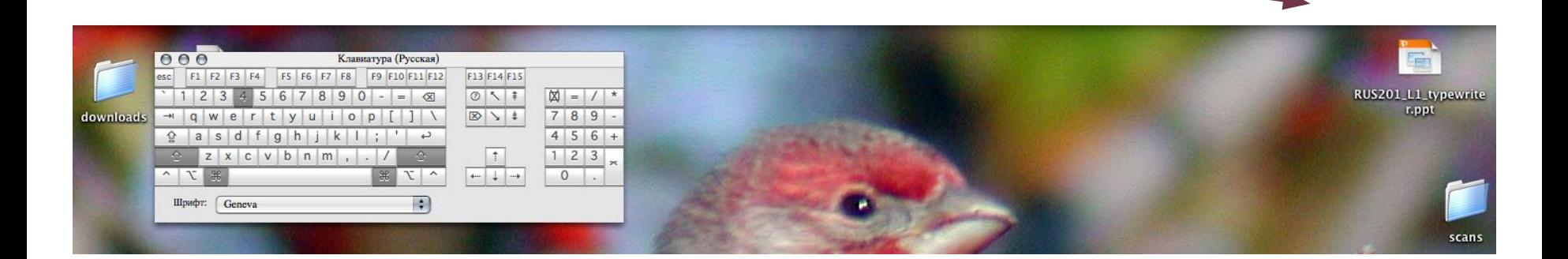

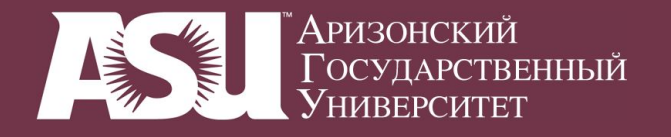

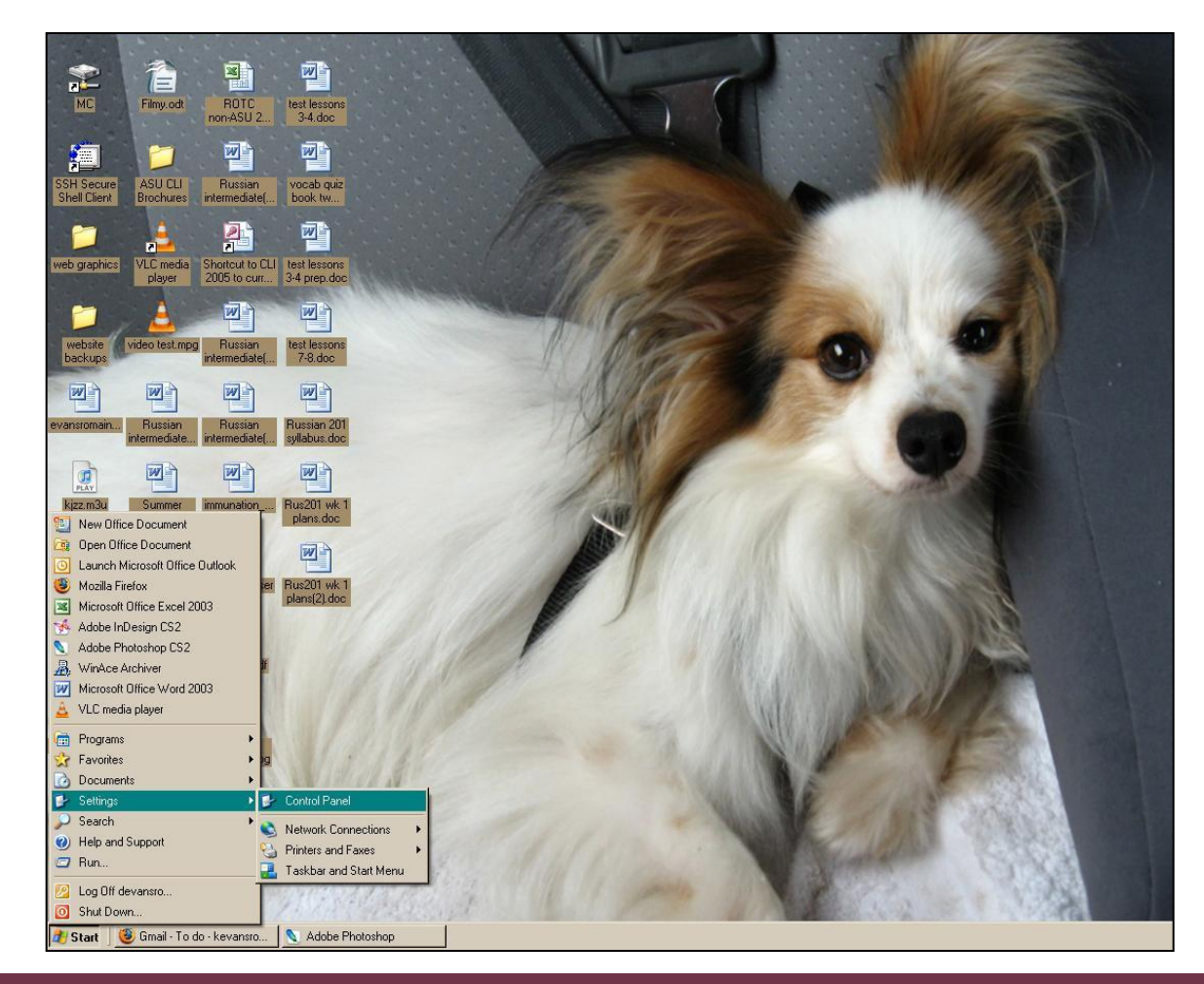

**1. Settings: Control Panel**

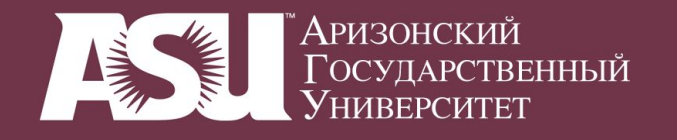

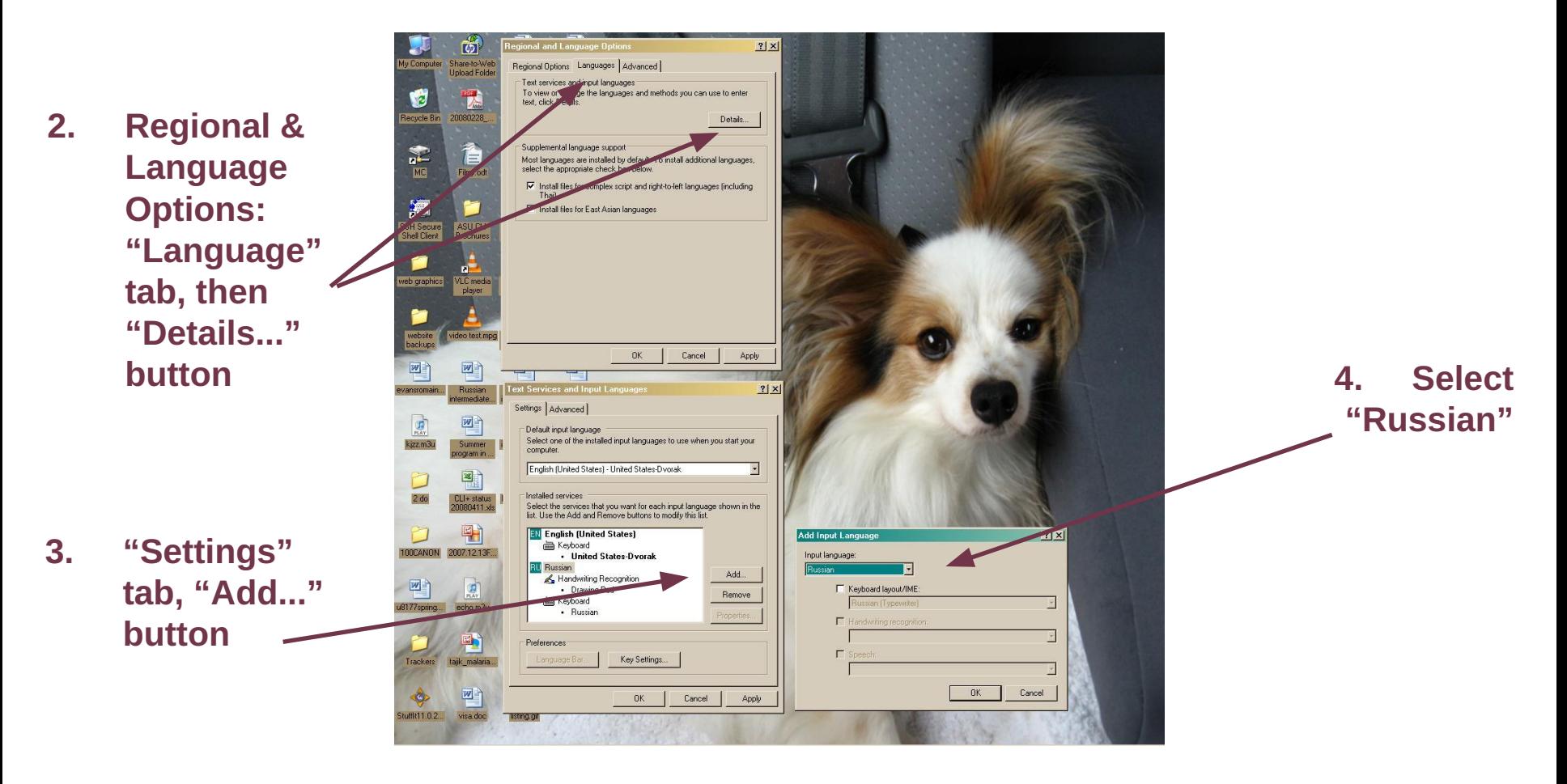

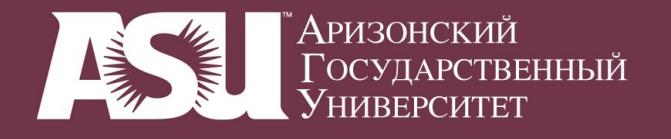

**5. (Optional) Activate on-screen keyboard (programs accessories accessibility on-screen keyboard)**

**6. Switch into Russian**

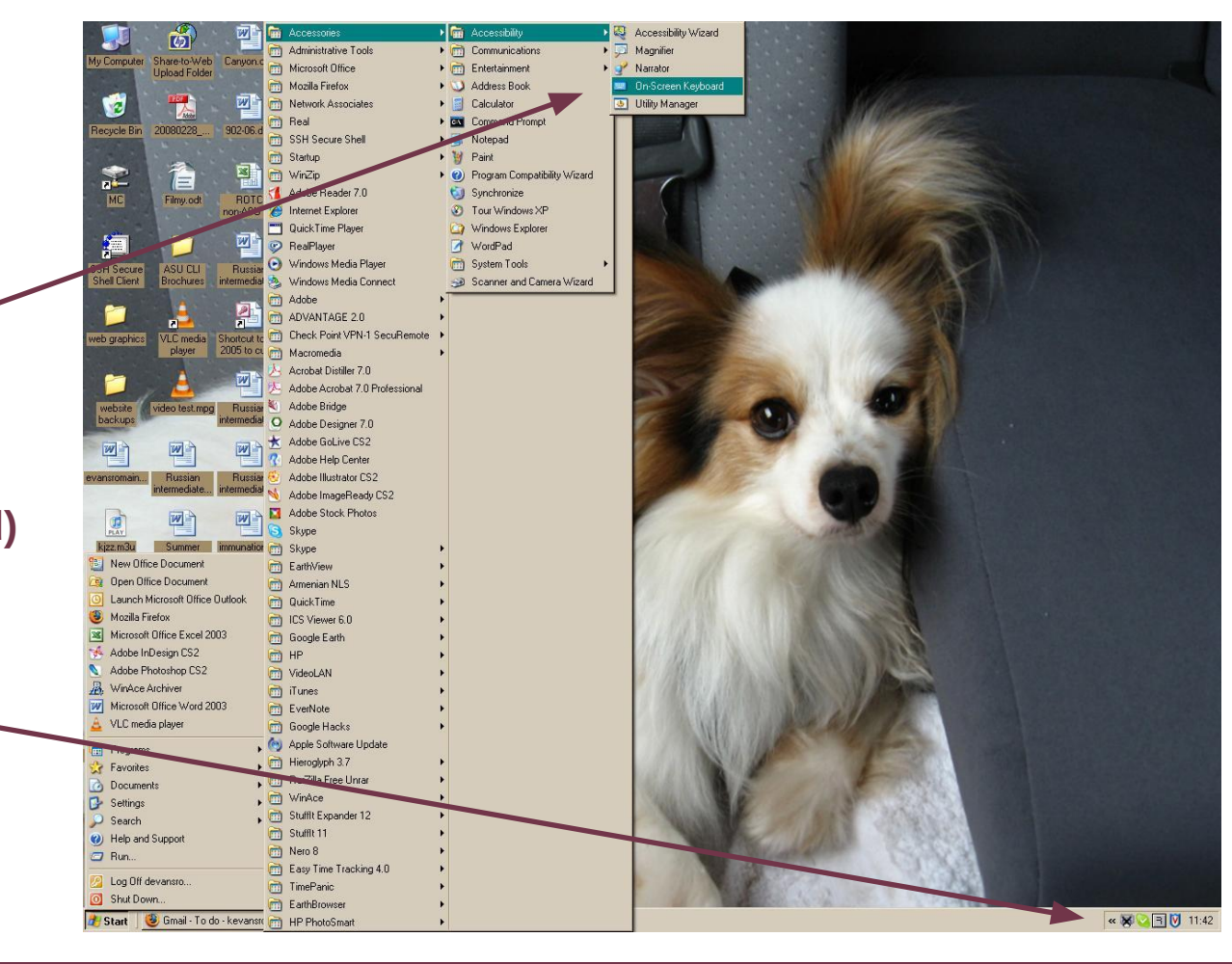

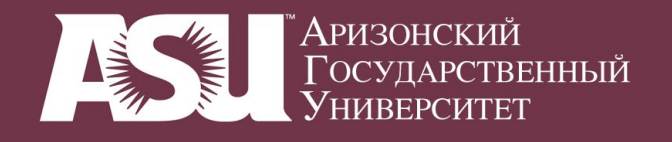

- **5. On-screen keyoard sits on TOP of other applications (so it is visible no matter what you are doing)**
- **NOTE: Each window can have its own language setting. You may have to click into each one then switch to Russian.**

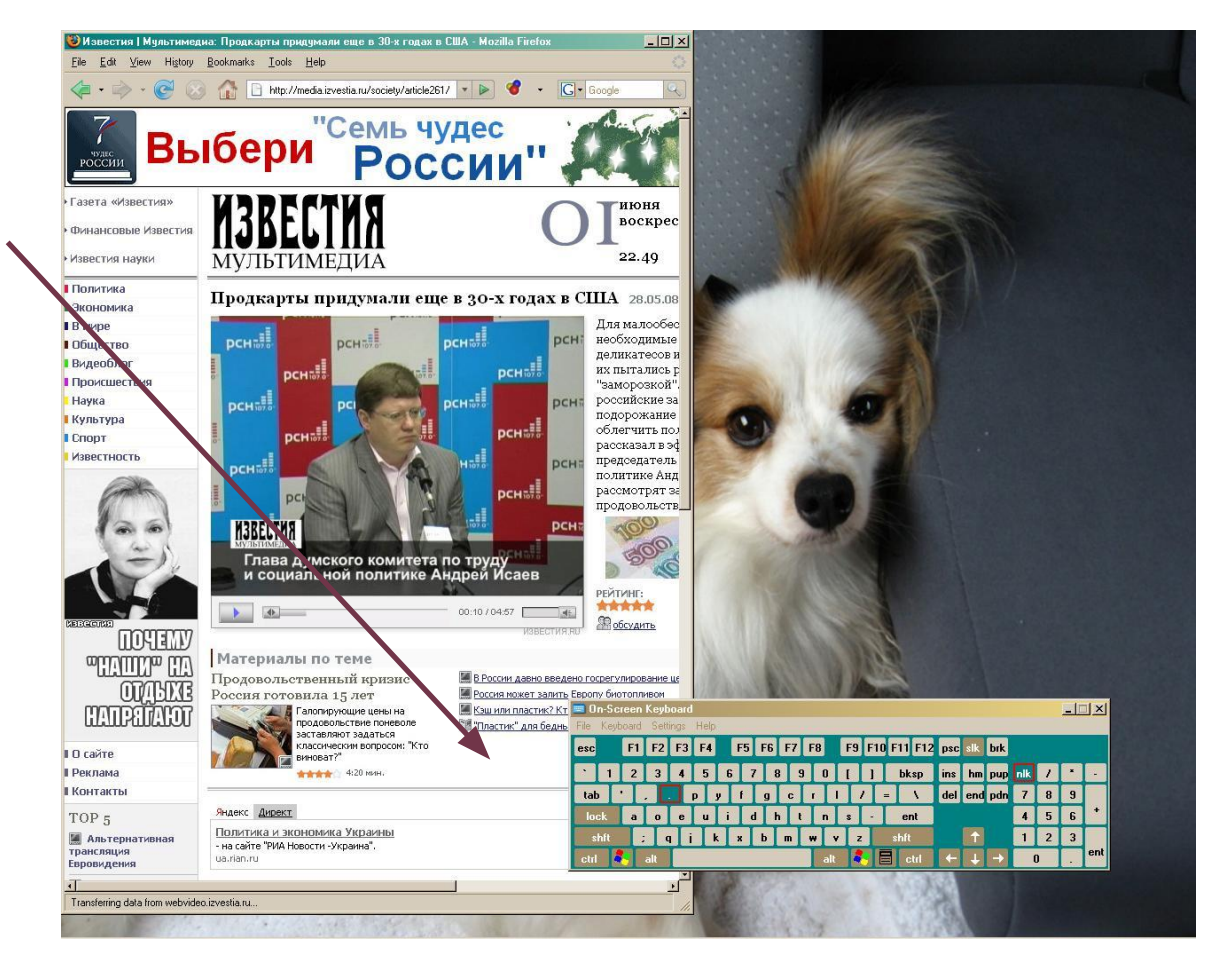

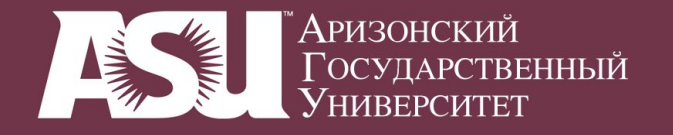

#### **Russian keyboards in the computing commons**

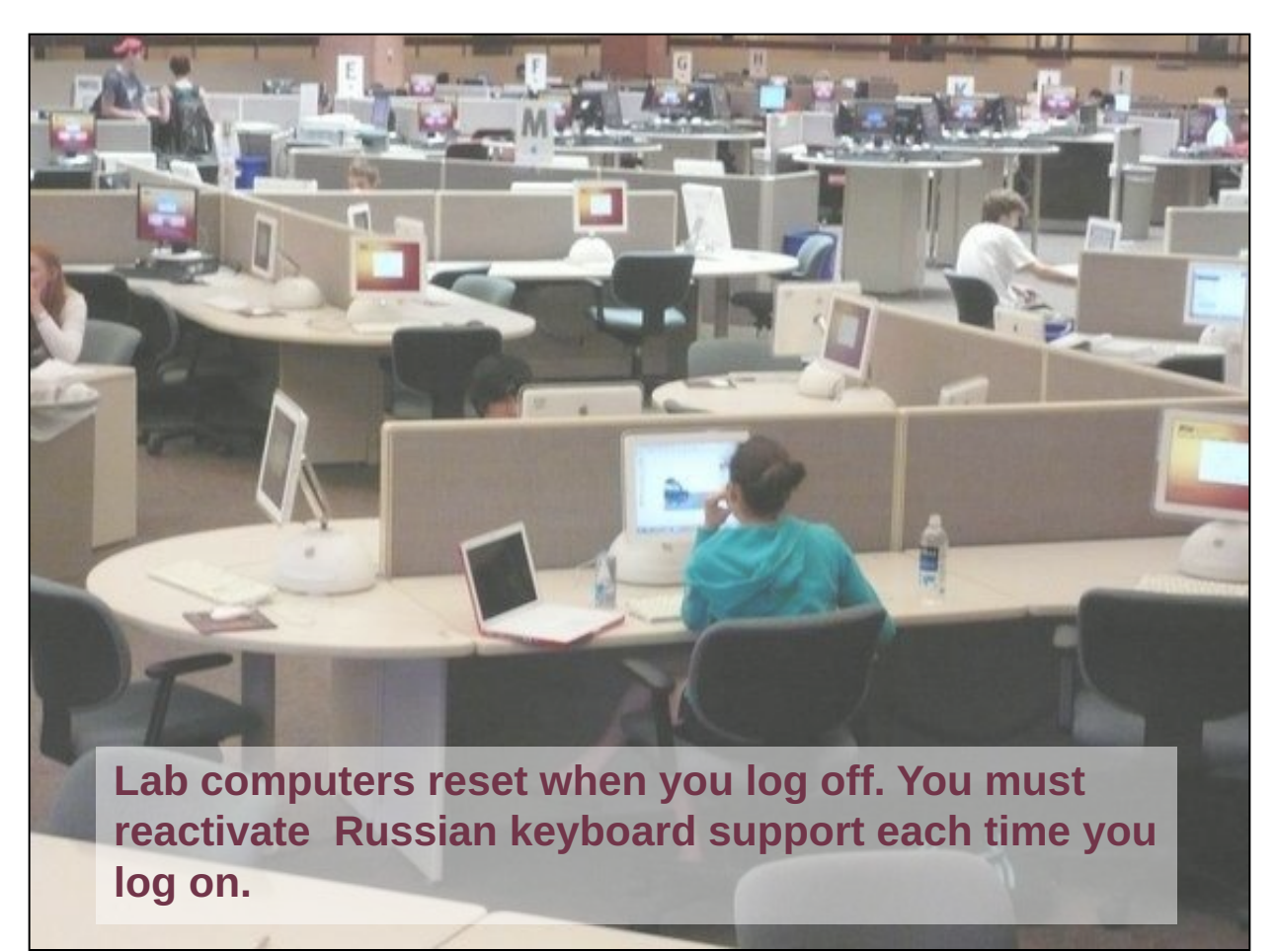